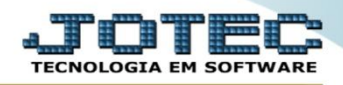

## **RELATÓRIO DE PREVISÃO DE MOVIMENTOS FUTUROS** *FMREPPVMF*

 *Explicação: Emite um relatório que mostra a previsão de movimentos que o(s) produto(s) terão, tanto de compras quando de vendas, mostrando o saldo anterior das previsões e o saldo final com as previsões, indicando qual medida deverá ser tomada (para evitar saldos negativos).*

## Para realizar essa operação acesse o módulo: *Faturamento***.**

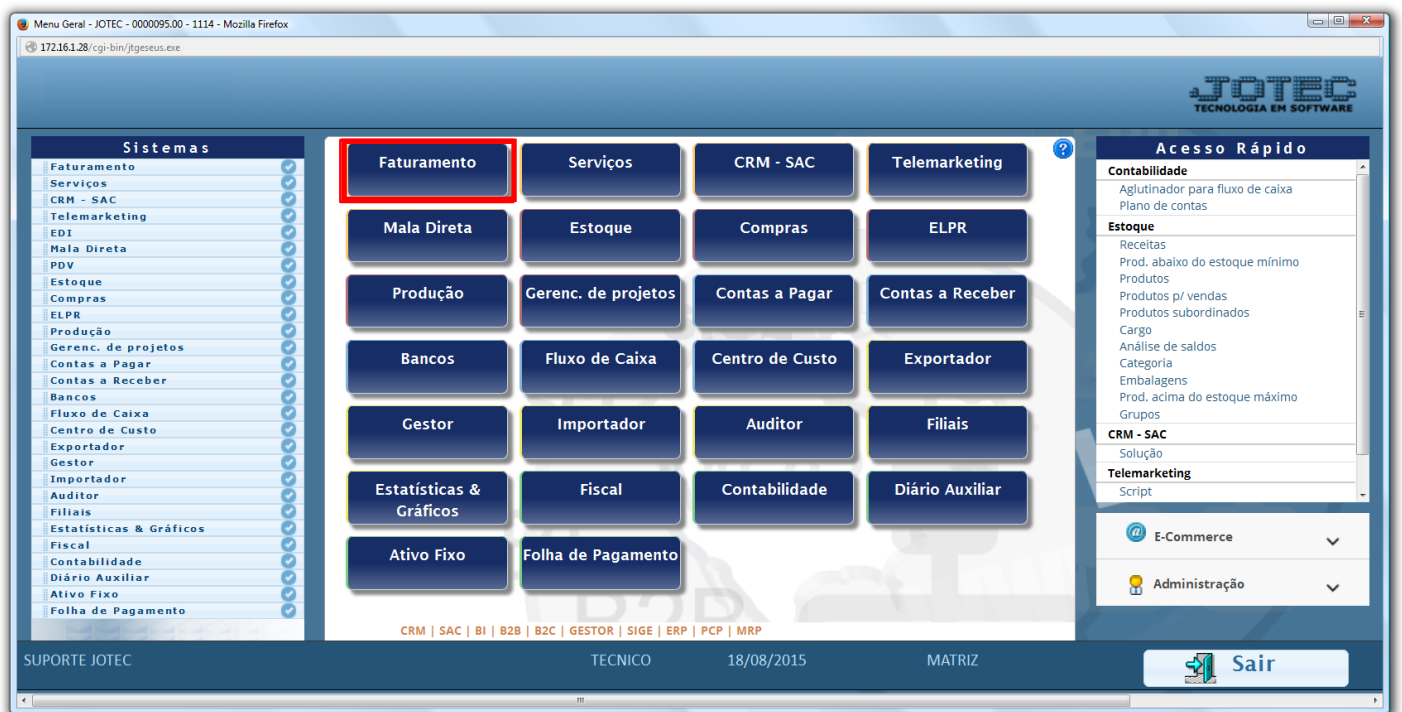

Em seguida acesse: *Relatório > Previsão de movtos. futuros*.

| Menu do Faturamento - JOTEC - jtfmme01 - 0000053 - Mozilla Firefox<br>40 172.16.1.28/cgi-bin/jtfmme01.exe?PROG=jtfmle06                                                                                                    |                          |                                                                                                    |                                                                                 |  |                                                                                                    |                                      |                                                                                                    |                                                                                                    | $\overline{a}$ $\overline{a}$ $\overline{a}$ $\overline{x}$ |
|----------------------------------------------------------------------------------------------------|--------------------------|----------------------------------------------------------------------------------------------------|---------------------------------------------------------------------------------|--|----------------------------------------------------------------------------------------------------|--------------------------------------|----------------------------------------------------------------------------------------------------|----------------------------------------------------------------------------------------------------|-------------------------------------------------------------|
|                                                                                                    |                          |                                                                                                    |                                                                                 |  |                                                                                                    |                                      |                                                                                                    |                                                                                                    |                                                             |
| Sistemas                                                                                                    |                          |                                                                                                    | Arquivo Atualização Consulta Relatório                                          |  |                                                                                                    | <b>Estatisticas vendas</b> Geradores |                                                                                                    |                                                                                                    | <b>FATURAMENTO</b>                                          |
| $\bullet$<br>Serviços<br>ø<br><b>CRM - SAC</b><br>$\bullet$<br>Telemarketing<br>Mala Direta<br>ø<br>ø<br>Estoque<br>ø<br>Compras<br>ELPR<br>Produção<br>Gerenc. de projetos<br>ø<br>ē<br><b>Contas a Pagar</b><br>Contas a Receber<br>ø<br>O<br><b>Bancos</b> | $\overline{\phantom{a}}$ | <b>Pedidos</b><br>Pedido<br>Emissão de pedido gráfico<br>Pedido por cliente<br>Pedido vendedor/cliente<br>Pedido por transportadora<br>Pedido por data de entrega/produto<br>Notas fiscais<br>Nota fiscal<br>Notas fiscais emitidas<br>Notas fiscais servicos |                                                                                 |  | <b>Etiquetas</b><br>Etiquetas genéricas<br>Etiqueta zebra<br>Etiqueta zebra(Código de barras)<br><b>Diversos</b><br>Duplicata<br>Minuta de despacho<br>Produto por transportadora<br><b>Drodutos/convicos faturados</b><br>Previsão movtos, futuros<br>Dunlicatas emitidas |                                      | Sugestão de roteiro<br>Vendas por cil<br>Faturamento diário<br>rerenciais anuais<br>Resultado por grupo<br>Impressora | Listagem de postagem<br>Emissão de romaneio<br>Lucratividade vendedor<br>Romaneio produto terceiro |                                                             |
| Suporte eletrônico<br>Treinamento<br>Melhorando sua empresa                                                                                                    |                          |                                                                                                    | <b>I-Clientes</b><br><b>P-Pedido</b><br><b>N-Nota Fiscal</b><br>V-Altera pedido |  | <b>M-Emite pedido</b><br>I-Emite duplicata<br>O-Condensa Dupl.<br><b>U-Consulta Nota</b>                                                                                                    |                                      |                                                                                                    | Q-Estoque reserva<br><b>D-Produto p/cliente</b><br>X-Extrato pedido<br><b>F-Menu Inicial</b>       |                                                             |
| <b>SUPORTE JOTEC</b>                                                                                                    |                          |                                                                                                    | <b>TECNICO</b>                                                                  |  | 19/08/2015                                                                                                    |                                      | <b>MATRIZ</b>                                                                                                    |                                                                                                    |                                                             |

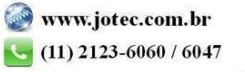

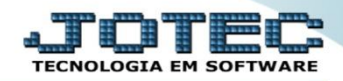

- Será aberta a tela abaixo. Selecione o tipo de *(1)Ordem de impressão,* informe as *(2)Datas "inicial e final",* o *(3)Produto "inicial e final",* e os demais *(4)Filtros* desejados, tais como: *"Dominação, Grupo e Localização".*
- Clique no ícone d*a "Impressora"* para emitir o relatório.

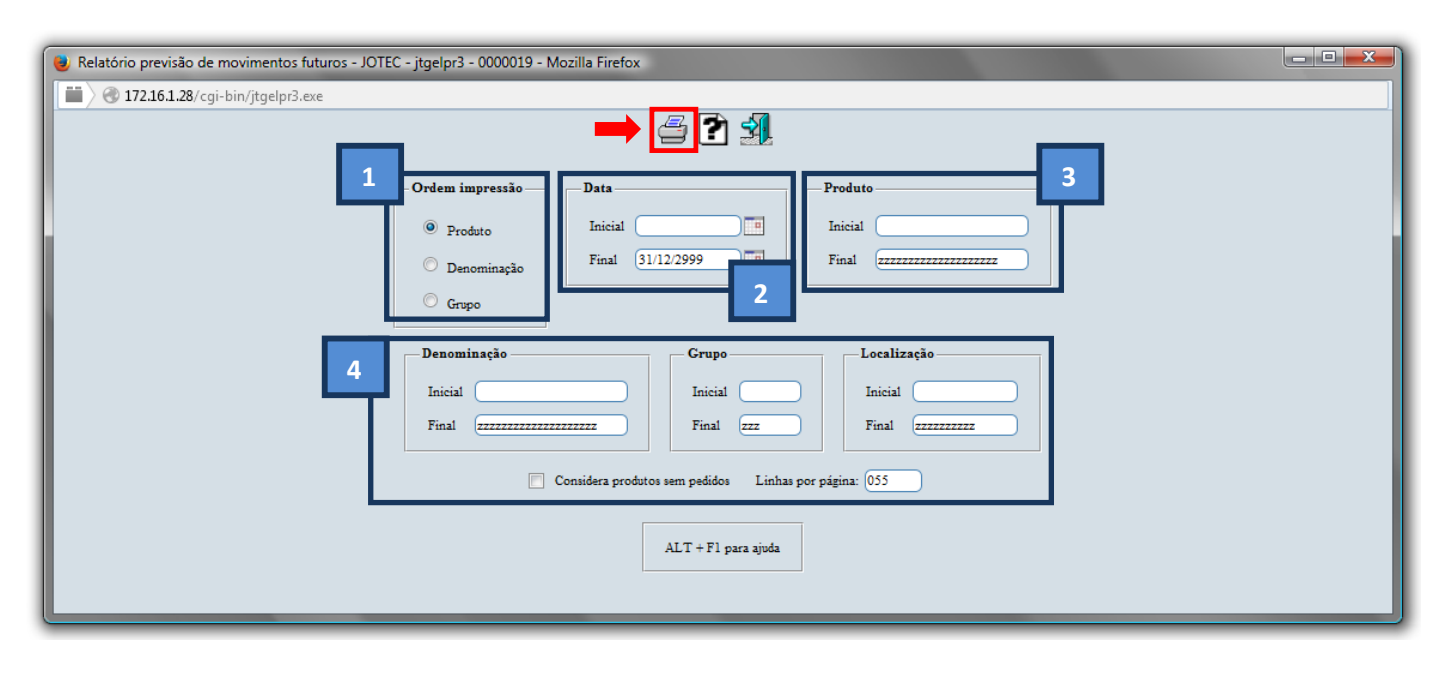

Selecione a opção: *Gráfica Normal – PDF com Logotipo* e clique na *Impressora*.

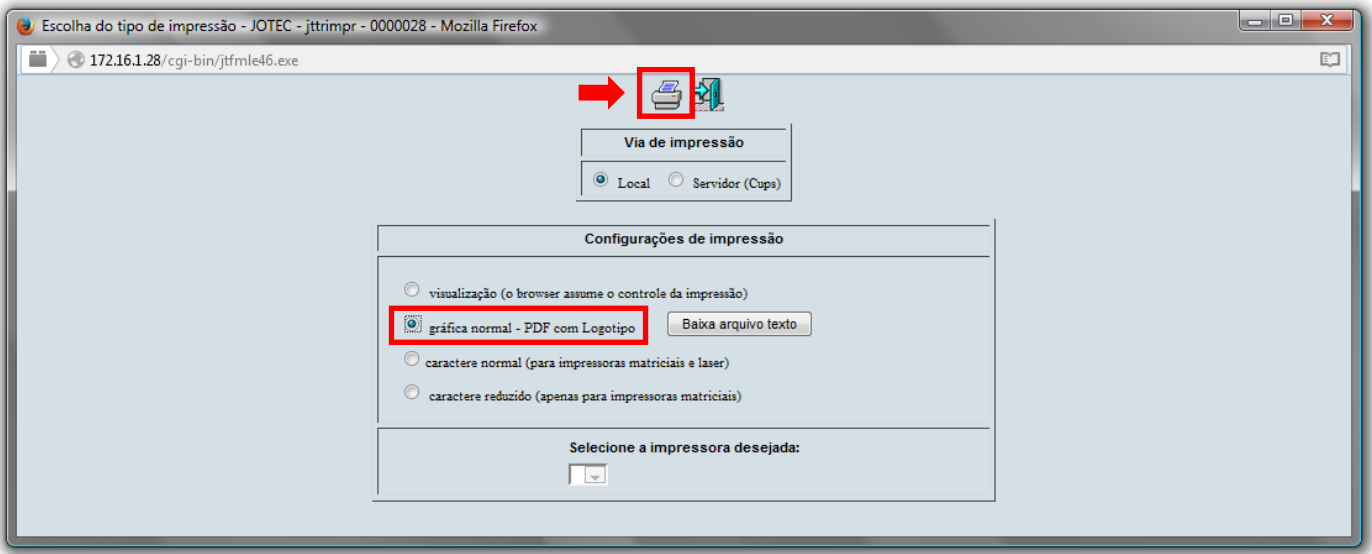

*Após isso, será aberto o relatório desejado.*

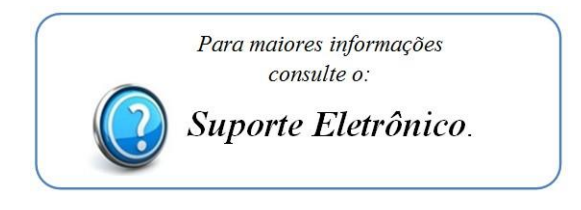